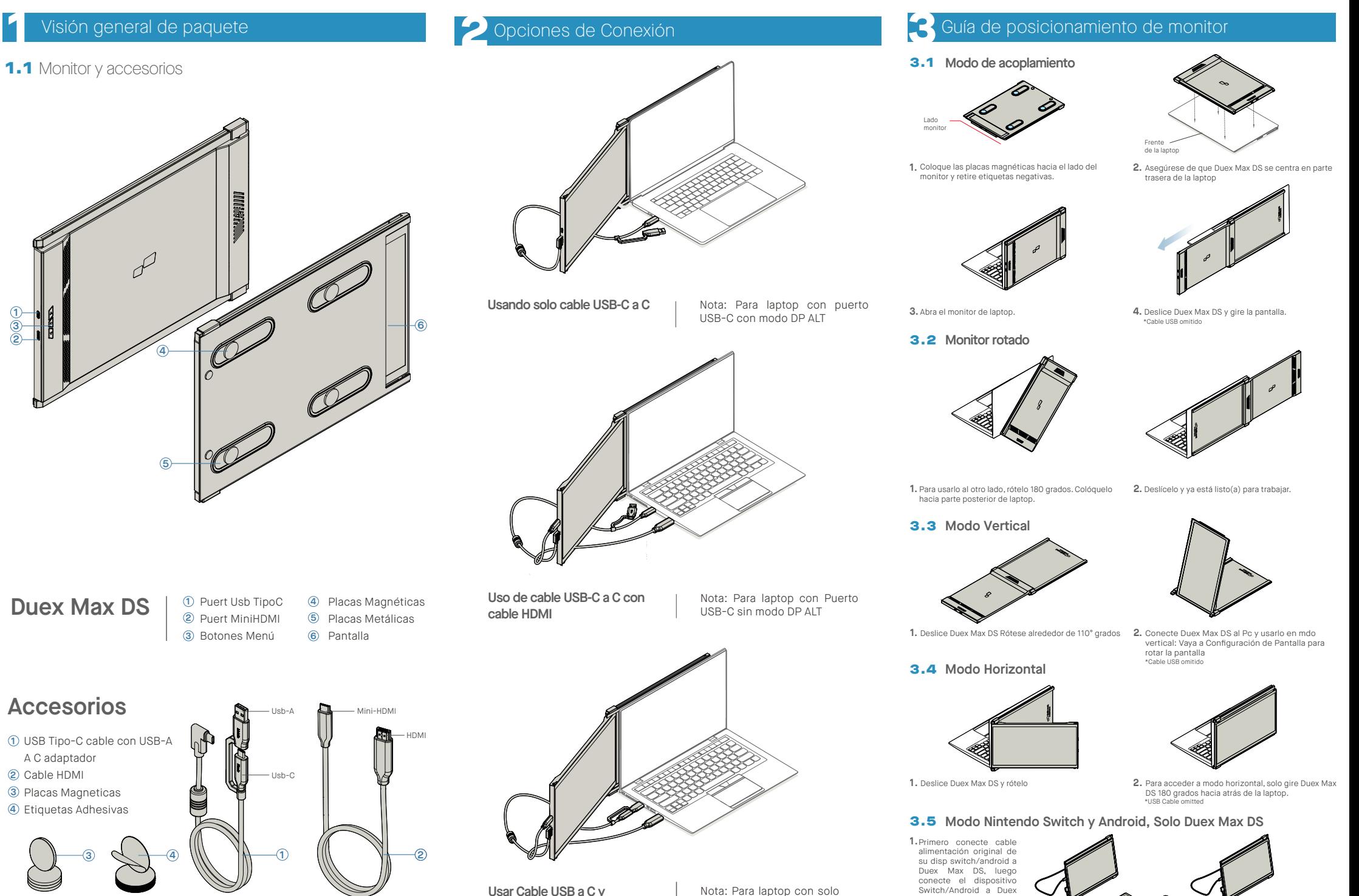

**Usar Cable USB a C y adaptado Tipo A con cable HDMI**

Nota: Para laptop con solo puerto USB-A y HDMI

Max DS.

# **4** Configuración de Pantalla

## 4.1 **Modo Duplicar a Modo Extender p. Windows**

-Pulse derecho en su escritorio mientras Duex Max está conectado y elija "Configuración Pantalla" -Luego deberá ver ya sea esta pantalla o la de siguiente sección

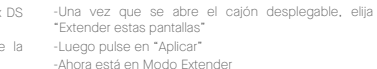

-Si tiene una pantalla duplicada y desea cambi modo extender, pulse en "Duplicar estas pantalla cajón desplegable

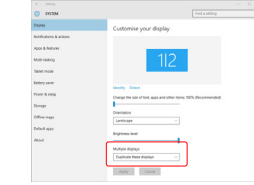

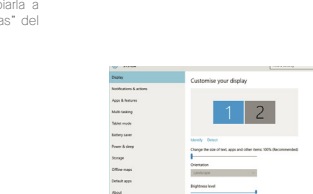

## 4.5 **Cambiar Config. Pantalla p/ Ajustar tamaño cont. Windows**

Para ajustar tamaño de contenido en monitor Duex Max **1.** DS, primero pulsar en monitor número "2" bajo Configuración Pantalla. Desplazar abajo, buscar opciones "escalado y diseño" **2.**

Tamaño por defecto de texto se ajusta en 125% y **3.** usuario puede aumentarlo a 175% o reducir a base 100% en preferencia usuario.

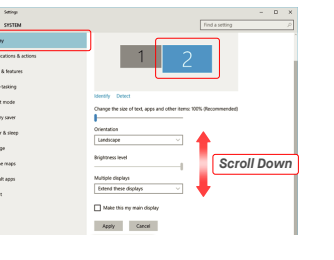

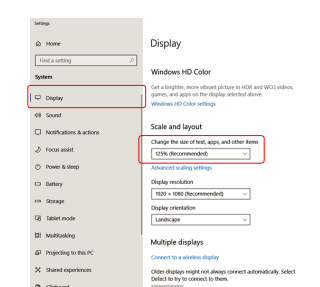

## 4.6 **Cambiar Config. Pantalla p/ Ajustar tamaño cont. Mac OS**

**3.** Presionar tecla "Opción", pulsar "Escalar" **4.** Seleccione la resolución según necesite

#### **1.** Pulse Preferencias Sistema **2.**Pulsar Pantallas

Disp<br>Note

-

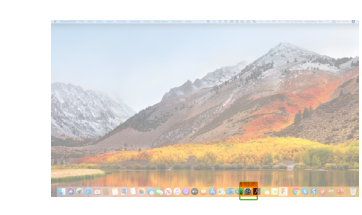

rangement Color Night Shift

 $Scale$ 

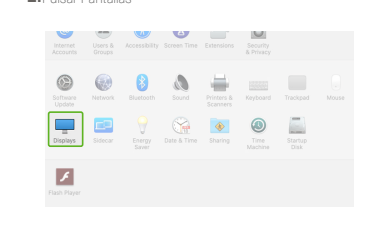

ament Color Mobil Suite

**Dafrach Pater 1971 M** 

2560 × 1080  $\begin{array}{l} 2960 \times 1066 \\ 2048 \times 864 \\ 1920 \times 810 \\ 1800 \times 674 \\ 1366 \times 768 \end{array}$ 

# $\blacksquare$  MP

#### Copyright @ 2021 MOBILE PIXELS INC. Todos los Derechos Reservados. Ninguna parte de este manual, incluyendo los productos y software descritos en tal, se podrá reproducir, transmitir, transcribir, almacenar en sistema de recuperación, ni ser traducida a idioma alguno en forma o medio alguno, excepto la documentación conservada por el comprador para propósitos de respeldo, sin el permiso expreso por escrito de MOBILE PIXELS INC. No se exten la garantia o servicio sc (1) el producto se reparase, modificase o alterase, a menos que tal reparación, modificación o alteración estuvidas autorizada por escrito por MUBILE MUELE INC. o (2) el numero de serie del produc o faltante. MOBILE PIXELS INC. PROPORCIONA ESTE MANUAL "COMO ESTÁ" SIN GARANTÍA DE TIPO ALGUNO, NI EXPLÍCITA NI IMPLÍCITA, INCLUYENDO PERO SIN LIMITARSE A LAS GARANTÍAS IMPLICADAS O CONDICIONES DE COMERCIALIZACIÓN O IDONEIDAD PARA UN PROPÓSITO EN PARTICULAR. EN NINGÚN CASO ASUS, SUS DIRECTORES, FUNCIONARIOS, EMPLEADOS O AGENTES SERÁN RESPONSABLES DE CUALESQUIER DAÑOS INDIRECTOS, ESPECIALES,

**DUEX®MAX DS** 

**Monitor Portátil para Laptop**

**EXEKE** 

## 5.2 **Seguridad y uso**

### INFORMACIÓN IMPORTANTE DE SEGURIDAD

Estudie cuidadosamente el manual de usuario y otra documentación antes de configurar el DUEX MAX DS. Si cualquier parte está rota o dañada, no intente abrir el DUEX MAX DS ni intentar arreglarlo por su cuenta, por favor contacte al vendedor, un técnico de servicio calificado o escríbanos directamente a contact@mobilepixels.us. Guarde el DUEX MAX DS bajo condiciones apropiadas, evite la exposición al calor extremo, la humedad y el polvo. Le recomendamos colocar el DUEX MAX DS en una superficie estable y mantener su DUEX MAX DS en una funda para su protección durante el transporte. Jamás vierta líquidos de ningún tipo en la superficie de o en las aperturas del DUEX MAX DS. No rocíe ningún tipo de limpiador en la pantalla para evitar un choque eléctrico. Si su DUEX MAX DS se moja, desconecte todos los cables y vuelva a conectar hasta que el DUEX MAX DS esté completamente seco. Desconecte con cuidado todos los cables antes de limpiar el DUEX MAX DS. Limpie con un trapo suave, seco y libre de pelusa. Para asegurar una experiencia satisfactoria, utilice el DUEX MAX DS con el tamaño de pantalla Recomendado para su laptop. Favor de desconectar los cables cuando voltee la posición de DUEX MAX DS, desacople el DUEX MAX DS del plano trasero de su laptop, rote 180。Alrededor de un vector normal al plano trasero, y reacople al plano trasero del ordenador laptop.

#### PELIGRO DE CHOQUE

DUEX MAX DS y sus accesorios contienen partes pequeñas que podrían presentar un riesgo de asfixia a niños pequeños. favor de mantener tales partes fuera del alcance de infantes.

#### INTERFERENCIA CON DISPOSITIVOS MÉDICOS

El DUEX MAX DS contiene magnetos. El DUEX MAX DS también contiene componentes y radios que emiten campos electromagnéticos. Este podrá interferir con dispositivos médicos personales, p.ej. marcapasos o desfibriladores. Mantenga una distancia segura entre el DUEX MAS DS y su dispositivo médico. Consulte a un doctor o fabricante de dispositivos médicos para conocer los detalles específicos de su dispositivo médico. Cese el uso de DUEX MAX DS si se observa interferencia con sus dispositivos médicos personales. Los ítems con datos de almacenamiento magnético, tales como tarjetas de crédito y discos fijos podrán ser sensibles a campos magnéticos o electromagnéticos, por lo que se han de mantener alejados del DUEX MAX DS.

# Manual de Usuario >

**Sander School** 

Este dispositivo cumple con Parte 15 de las Reglas FCC. La DECLARACIÓN DE CUMPLIMIENTO FCC

operación está sujeta a las siguientes dos condiciones: 1\_Este dispositivo no deberá causar interferencia nociva. 2\_Este dispositivo deberá aceptar cualquier interferencia recibida, incluyendo interferencia que pueda causar operación no deseada. Nota: Este equipo se probó y se determinó que cumple con los límites para un dispositivo digital Clase B, según la Parte 15 de Reglas de FCC. Estos límites están diseñados para proporcionar protección razonable contra interferencia nociva en una instalación residencial. Este equipo genera, usa y puede irradiar energía de radiofrecuencia, y de no instalarse y utilizarse de acuerdo con las instrucciones, podrá causar interferencia nociva. No obstante, no hay garantía alguna de que no ocurrirá interferencia en una instalación en particular. En caso de que este equipo en cause interferencia nociva a recepción de radio o televisión, lo cual podrá determinarse por apagar y encender el equipo, se exhorta al usuario a intentar corregir la interferencia mediante una o más de las medidas siguientes: 1\_Reorientar o reubicar la antena de recepción. 2\_Incrementar la separación entre el equipo y el receptor. 3\_ Conectar el equipo en una salida o circuito diferente a aquel en el que está conectado el aparato receptor. 4\_ Solicitar ayuda al vendedor o a un técnico de radio/TV experimentado.

#### GARANTÍA

INCIDENTALES O CONSECUENTES (INCLUYENDO DAÑOS POR LA PÉRDIDA DE GANANCIAS, PÉRDIDA DE NEGOCIO, PÉRDIDA DE USO O DE DATOS, INTERRUPCIÓN DE NEGOCIO Y SIMILARES), INCLUSO SI MOBILE PIXELS INC. HAYA SIDO AVISADA DE LA POSIBILIDAD DE TALES DAÑOS COMO RESULTADO DE CUALQUIER DEFECTO O ERROR EN ESTE MANUAL O PRODUCTO. LAS ESPECIFICACIONES E INFORMACIÓN CONTENIDAS EN ESTE MANUAL SE PROPORCIONAN SOLO PARA USO INFORMATIVO, Y QUEDAN SUJETAS A CAMBIO EN CUALQUIER MOMENTO SIN PREVIO AVISO, Y NO DEBERÁN ENTENDERSE COMO UN COMPROMISO DE MOBILE PIXELS INC. MOBILE PIXELS INC NO RECONOCE RESPONSABILIDAD U OBLIGACIÓN POR CUALESQUIER ERRORES O IMPRECISIONES QUE PUDIERAN APARECER EN ESTE MANUAL, INCLUYENDO LOS PRODUCTOS Y SOFTWARE DESCRITOS EN ESTE. Los productos y nombres corporativos que aparecen en este manual pudieran o no ser marcas registradas o copyrights de sus compañías respectivas, y se usan solo para identificación y explicación para beneficio del propietario, sin intención alguna de infringir

 $\Box$ 

Mobile Pixels INC garantiza este producto por un periodo de 1 año a partir de la fecha de compra original. La garantía de producto o servicio no se extenderá ante pérdidas o daños que se deban a instalación inadecuada, uso inapropiado, negligencia, modificación, alteración por tercero no autorizado, ambiente inapropiado u otras irregularidades.

## SOPORTE

Para detalle en la solución de problemas contacte a: CONTACT@MOBILEPIXELS.US

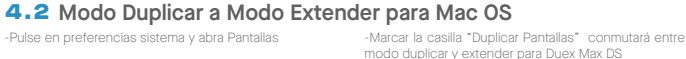

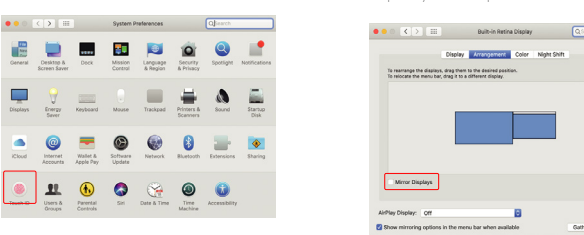

la izquierda con 1 paso extra.

## 4.3 **Rotar Pantalla y configurar diseño para Windows**

Si ya se encuentra en "Modo extender" y quiere usar Duex Max DS a la izquierda

图 图 窗

Languag

 $\qquad \qquad \blacksquare$  $\equiv$ 

 $\bullet$ 8

Primero pulsar en el icono de 2nda pantalla **1.**

 $^{\circ}$  $\bullet$  $\mathbb{R}$  $\circledcirc$ 

Luego abra el cajón desplegable de Orientación y **2.** cámbielo de "Horizontal" a "Horzontal (volteado)"; Elija "Vertical" para Modo Vertical".

Luego pulsar en "Aplicar" **3.**

G  $\blacksquare$  $\mathbf{L}$ 

 $\overline{\phantom{a}}$ 

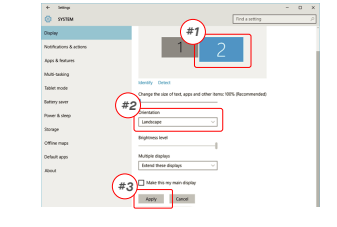

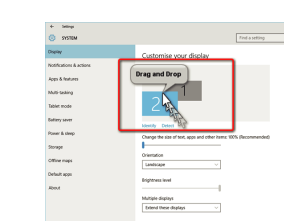

## 4.4 **Configurar Rotar Pantalla y Diseño para Mac OS**

-Para colocar la pantalla ya sea a izquierda o derecha, solo arrastre y suelte al lado que desee.

Display Autopanas Color Night Shift To rearrange the displays, crag them to the *DRAG AND DROP* **AirPlay Display:** 

# Apty Cent

- Ahora su pantalla se muestra volteada, lista para usar a

-Mueva icono 2nda pantalla de la derecha a la izquierda de 1a pantalla simplemente con "Arrastrar y Soltar".

- Para rotar la pantalla, vaya a ventana y pantalla Duex Max DS y elija las opciones de "Rotación" apropiadas

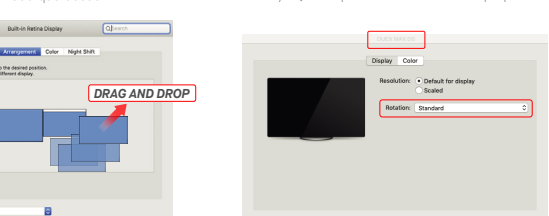

-Pulsar "Aplicar" para terminar de configurar el diseño.

# **5**Información Técnica

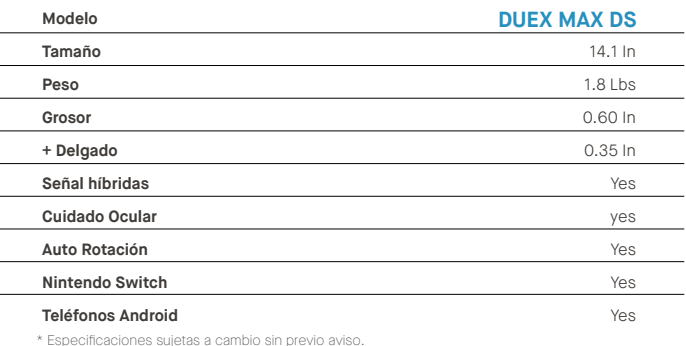